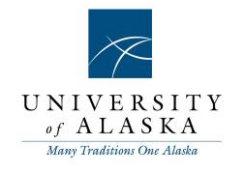

## Quick Reference Guide – Approving a job

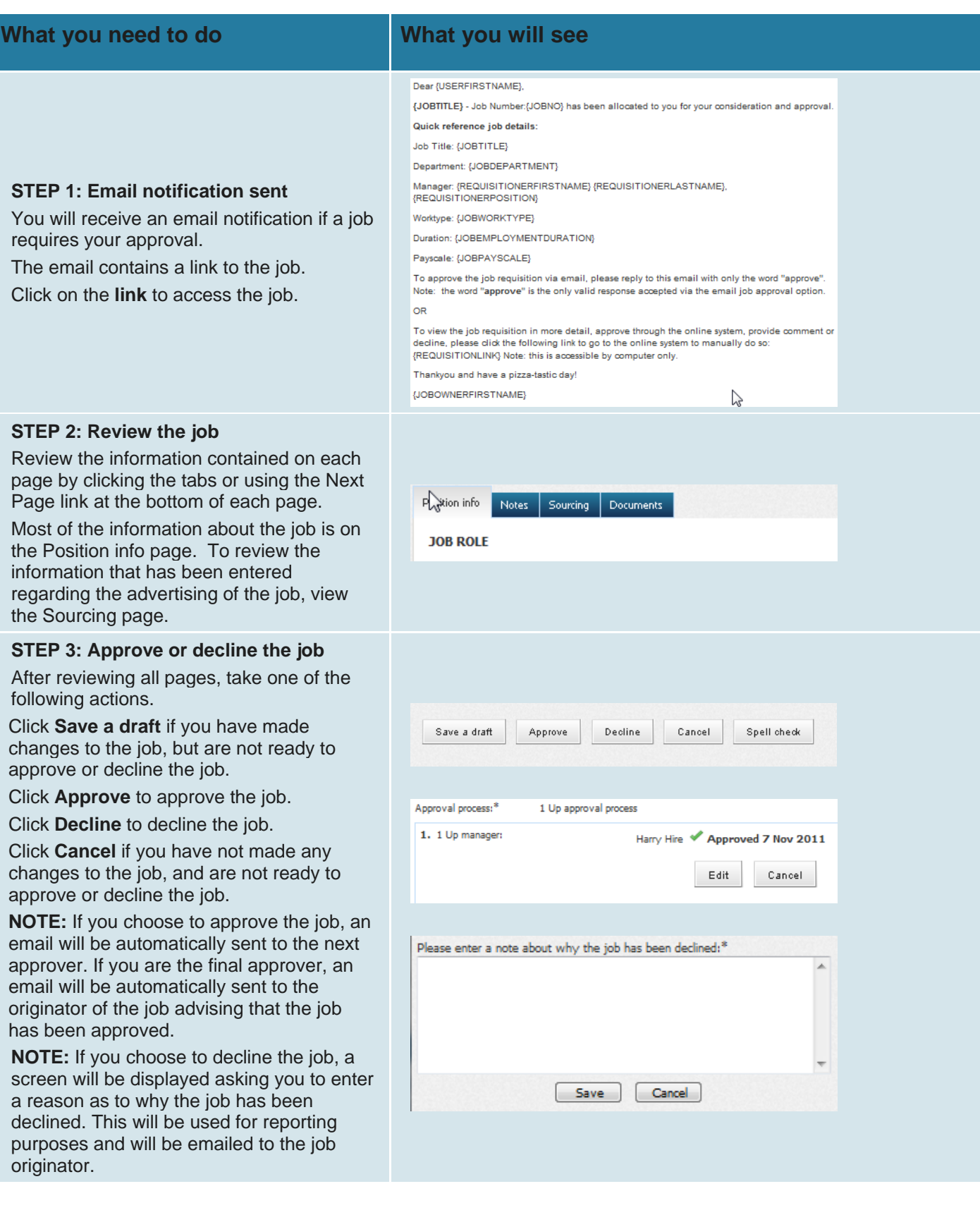

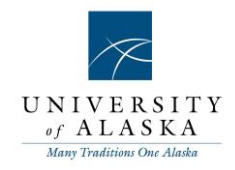

## **STEP 4: Viewing all jobs awaiting your approval**

Click **My job approvals** in the right hand navigation menu.

All jobs awaiting your approval will be listed.

Click 'View' next to the job that you need to review.

Review the job and then Approve or Decline the job.

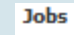

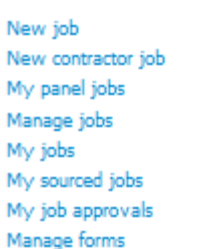

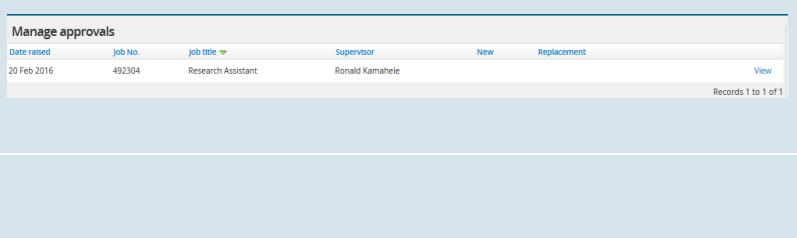

**NOTE:** In order to view the progress of approvals on either the PD or Requisition; view the PD or requisition, scroll to the bottom, and view the box of approvers.

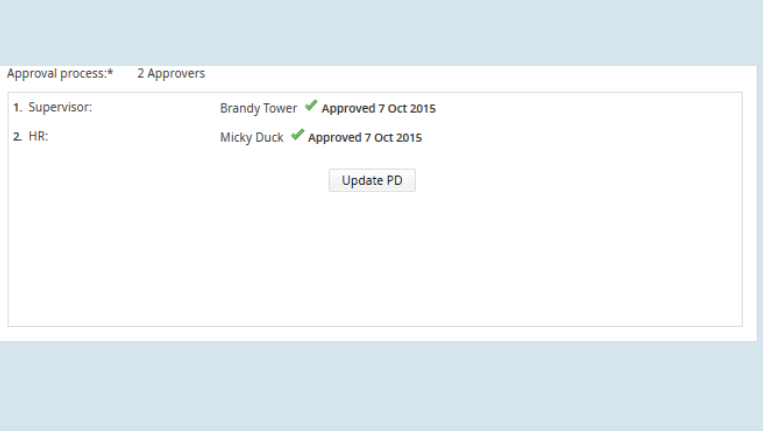